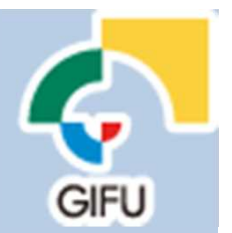

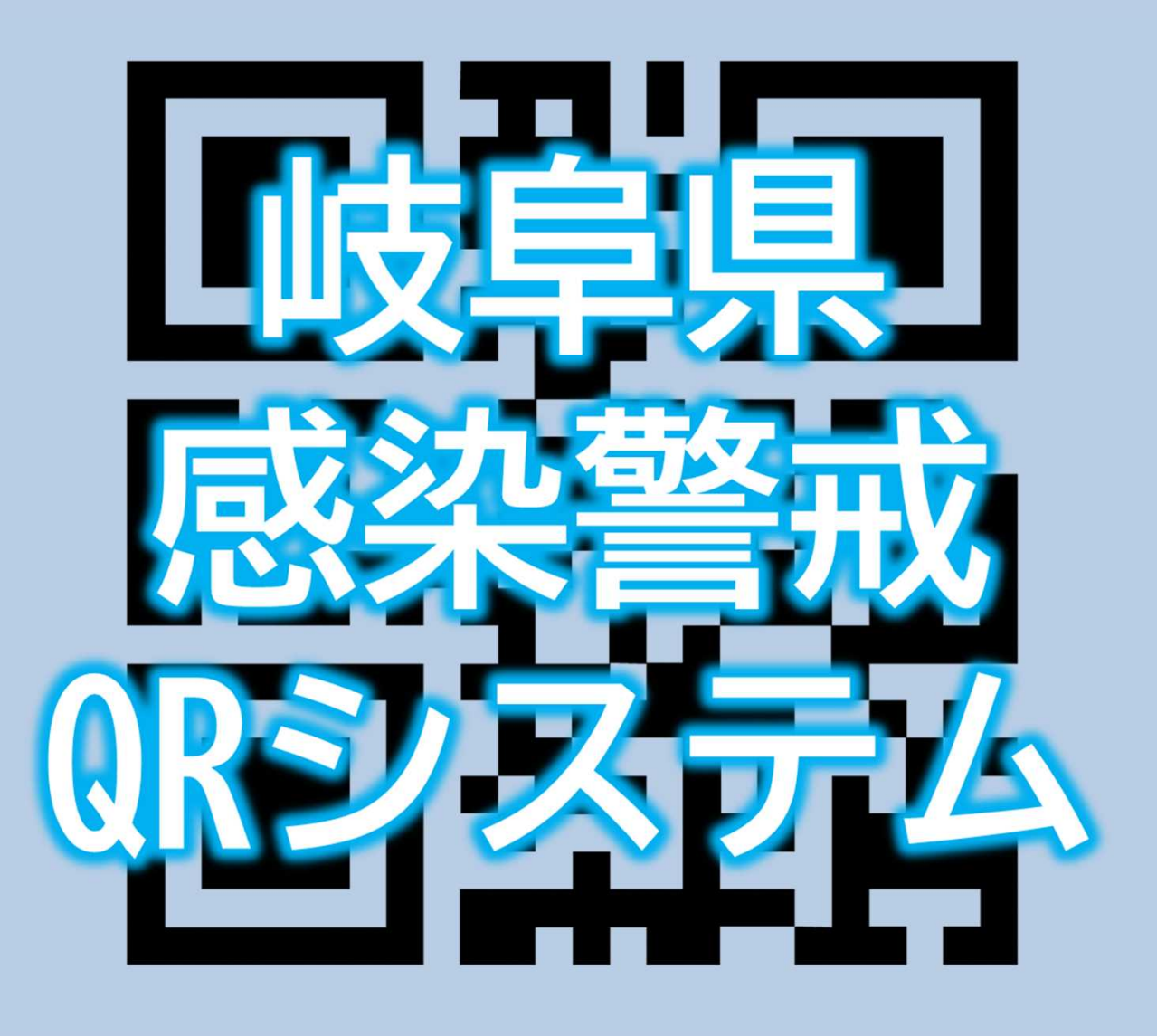

# ガイドブック

岐阜県総務部 情報企画課

# 岐阜県感染警戒QRシステム ガイドブック コンテンツ

- 1.システムの目的と概要
- 2.来訪者の利用方法
- 3.事業者等の利用方法
- 4.掲示物のサンプル
- 5.感染者発生時のメール例
- 6.FAQ(よくあるご質問)

7.その他

## 1.システムの目的と概要

岐阜県感染警戒QRシステムとは?

不特定多数の方が利用する岐阜県内(岐阜市を除く。)の店 舗、集客施設、イベントなどで感染者が発生した場合、同じ 日に訪れていた方にメールを送信し、必要な対応を促すこと により、感染拡大を防止するシステムです。

岐阜県感染警戒QRシステム 利用イメージ

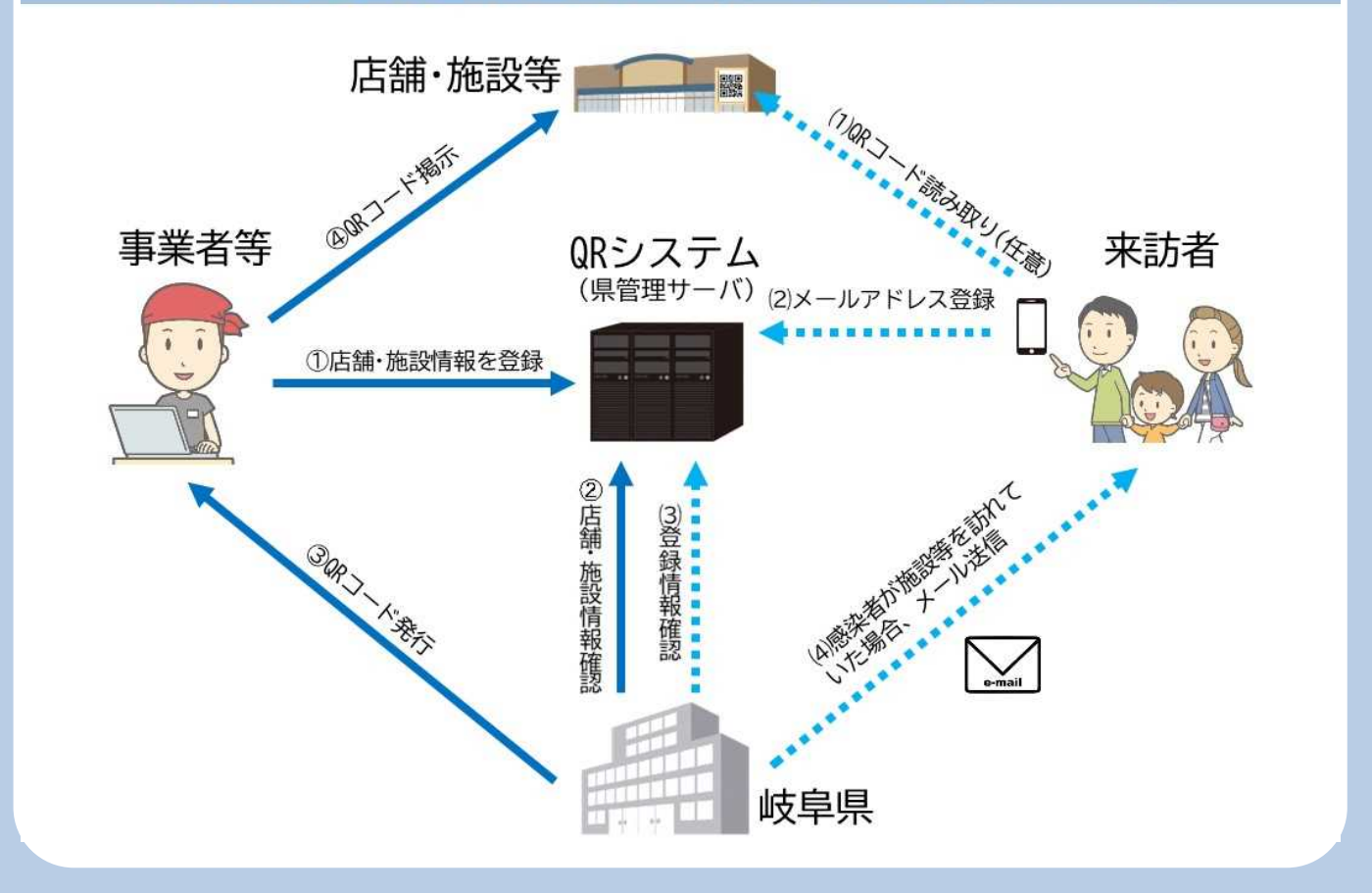

登録されたメールアドレスは、 ①県が厳重にセキュリティ管理します。 ②感染拡大防止目的のみに利用します。 ③登録から60日後に廃棄します。 また、来訪者の氏名、電話番号、行動履歴(GPS位置情報) などの個人情報は一切、取得しません。

## 2. 来訪者の利用方法

【メールアドレスの登録方法】

①来訪した施設等に掲示されている QRコードをお持ちのスマートフォン やタブレットで読み取ってください。

②登録フォームにアクセスしてください。

③メールアドレスを入力後、確認 事項をご覧いただき、チェック欄 にチェックの上、登録ボタンを 押してください。 登録するのは、メールアドレスのみ です。

④自動で登録完了メールが届きます ので、ご確認ください。

岐阜県のアドレス 「@govt.pref.gifu.jp」からのメールが 受信できる設定となっているか、ご確 認ください。

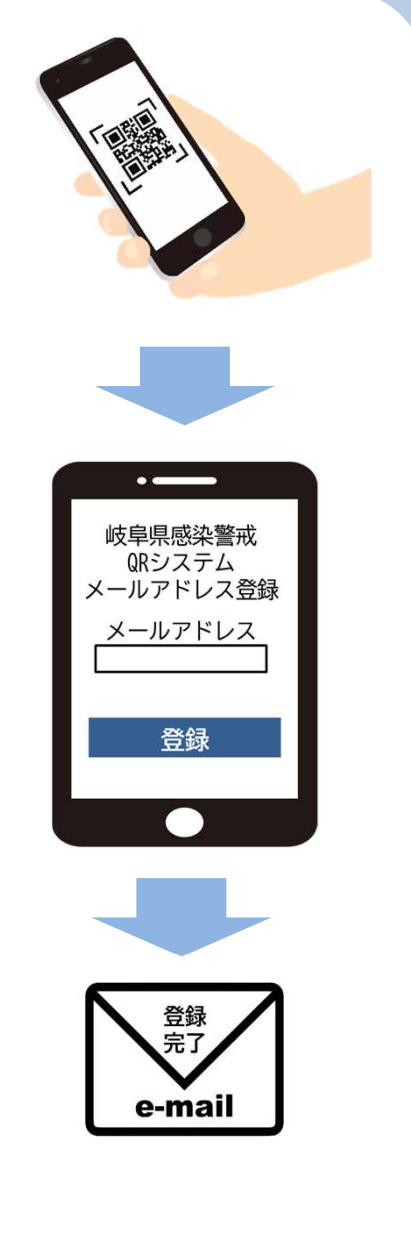

## 登録していただきますと…

万が一、感染者が同じ日に同じ施設等を訪れていたことが 判明した場合、岐阜県からメールが届きます。メールの内容 に従って適切な対応をしていただけます。

# 3.事業者等の利用方法

【店舗、施設、イベント等の登録方法】

①「岐阜県感染警戒QRシステム」の ホームページにアクセスします。 岐阜県感染警戒QRシステム Q 検索

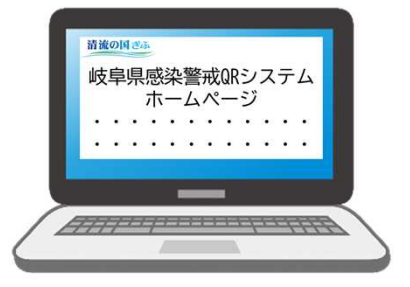

https://www.pref.gifu.lg.jp/kinkyu-juyo-joho/gr\_keikai.html

②登録フォームから、画面の内容に従って、必要事項を 記入します。 『必須入力項目』 店舗・施設・イベント名、事業者名、担当者氏名、住所、 電話番号、メールアドレス

 $\mathsf{Im}%$ 

③「送信」ボタンをクリックします。

④登録情報を確認後、岐阜県から登録いただいたメール アドレス宛に掲示物(QRコード)を送付します。

⑤掲示物を印刷し、店舗・施設・イベント会場に掲示して ください。

#### ご注意

◇登録いただいた情報は、感染拡大防止目的のみに使用しま す。

◇登録は、店舗・施設・イベントごとにお願いします。

◇掲示物の編集、加工はしないでください。

◇掲示物は、スタッフ等の目の届く範囲で掲示するなど、剥 がされたりしないよう適切に管理してください。

◇岐阜県のアドレス「@govt.pref.gifu.jp」からのメールが受 信できる設定となっているか、ご確認ください。

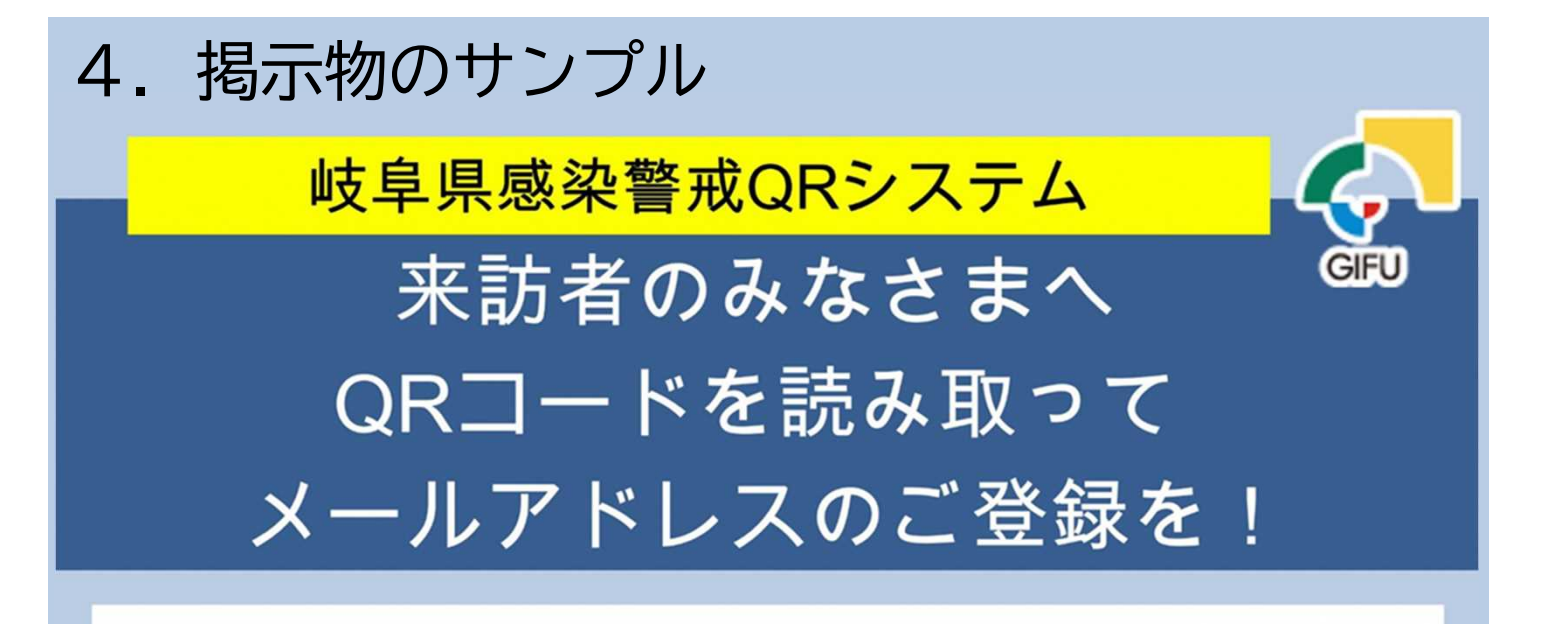

ご登録いただきますと、感染者が発生した場合、同じ日 に来訪された方にお知らせメールを送信いたします。 登録は、来訪日ごとにお願いします。 受信後、メールの内容にしたがって対応をしてください。

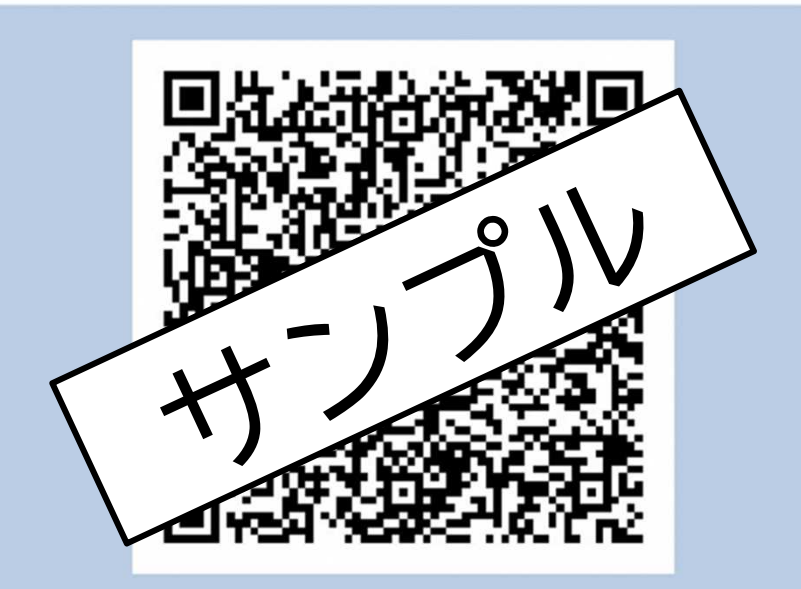

施設名:あいうえお

登録いただいたメールアドレスは、

の厳重にセキュリティ管理

②感染拡大防止のみに利用

360日後に廃棄

します。また、氏名、電話番号、行動履歴(GPS位置情報)などは一 切取得しません。 「QRコード」は㈱デンソーウェーブの登録商標です。

## 5.感染者発生時のメール例

## 【メール本文のイメージ】

あなたが来訪された岐阜県内の施設(又はイベント)(※1) を、新型コロナウイルスの感染者が、同じ日(※2)に来訪さ れていたことが判明しましたので、お知らせします。(※3)

同じ施設(イベント)に来訪されていても、どの程度近く におられたかはわかりませんので、まずは、体調管理に十 分に注意いただき、体調の悪化が現れた場合は、最寄りの 保健所にご相談願います。

なお、感染者が特定される恐れや風評被害を抑止するた め、施設名や日時はお伝えできません。また、お問い合わ せいただいてもお答えできませんのでご了承願います。

<相談窓口(最寄りの岐阜県又は岐阜市の保健所)> 以下の岐阜県のサイトをご覧ください。 https://www.pref.gifu.lg.jp/kinkyu-juyo-joho/shingata\_corona\_soudan.html

## ご注意

- ※1 県・市町村施設または県・市町村主催のイベントの場 合は、その名称を記載します。
- ※2 県・市町村施設または県・市町村主催のイベントの場 合は、日付を記載します。
- ※3 施設・イベント会場でクラスターが発生した場合など は、民間施設や民間主催イベントであっても、日付、 施設名・イベント名を記載することがあります。

※4 上記1~3のほか、感染の発生状況等により、メー ルの内容は変わります。

## 6.FAQ(よくあるご質問)

【来訪者の方向け】

Q1 必ずメールアドレスを登録しなければいけませんか。 →登録は任意となりますが、ご協力をよろしくお願いします。

Q2 登録完了メールが届きません。

→①「@govt.pref.gifu.jp」からのメールを受信できる設定になっ ているかご確認ください。

➁迷惑メールフォルダなどに保存されていないかご確認ください。 ③誤ったメールアドレスを入力してしまった場合は、再登録して ください。

それでも解決しない場合は、携帯電話会社などにお問合せをお 願いします。

Q3 スマートフォンを持っていませんが、どうすればよいですか。 →恐れ入りますが、本システムは、QRコードを読み込んで登録い ただける方を対象としたシステムです。いわゆるガラケー(一部の 機種を除く)でも登録が可能ですので、ご了承願います。

Q4 来訪の都度、登録する必要がありますか。 →メールアドレス登録日=来訪日となりますので、来訪の都度、 登録する必要があります。

Q5 来店前や帰宅後に登録してもよいですか。 →メールアドレス登録日=来訪日となりますので、ご遠慮くださ  $\mathsf{U}$ 

Q6 複数の店舗・施設に行く場合、その都度、登録する必要があり ますか。

→店舗・施設ごとに管理しておりますので、場所が異なる場合には、 それぞれご登録をお願いします。

Q7 どの時点で登録すればよいですか。

→原則、入店・入場時ですが、滞在している間であれば、いつでも 問題ありません。

## 6.FAQ(よくあるご質問)

#### 【事業者の方向け】

Q1 対象施設、イベントは何ですか。 →不特定多数の方が利用する岐阜県内(岐阜市を除く。)の店舗、 集客施設、イベントなどが対象です。業種による区別はありませ ん。不特定多数の方が来訪するかどうかでご判断ください。

Q2 岐阜市内施設の登録はどうすればよいですか。 →本システムの対象は、岐阜市を除く、岐阜県内の施設などです。 岐阜市内の施設については、岐阜市が同様のシステムを運用して いますので、ご利用ください。

Q3 チェーン店、グループ店のように複数の店舗、施設を運営し ている場合の登録は、どのようにすればよいですか。 →店舗、施設ごとに登録をお願いします。

Q4 ショッピングセンターなど複数店舗がある場合は、店舗ごと に登録する必要がありますか。

→同じ施設内に異なるQRコードがありますと、来訪者の手間が増 え、混乱する可能性があります。そのため、基本的には建物ごと の登録でお願いしたいと考えています。

Q5 登録内容に変更がある場合は、どうすればよいでしょうか。 →登録後の変更はできませんので、新規登録をお願いします。そ れまで利用していた掲示物(QRコード)はすべて破棄してください。

Q6 掲示物のデザインを変更してもよいですか。 →デザインの変更や修正は、一切禁止とします。岐阜県から送付 したものをそのまま印刷して掲示してください。掲示物の一部を 切り取って、別の掲示物に貼付することも禁止します。

Q7 掲示物を来訪者に配布してもよいですか。

→配布は禁止とさせていただきます。メールアドレス登録日=来 訪日となりますので、後日、登録されることを避けるためです。 来訪者が持ち帰ることのないよう、スタッフの目が届く範囲で適 切に管理してください。

# 7.その他

「岐阜県感染警戒QRシステム」の詳細は、岐阜県公式ホー ムページに掲載しておりますので、ぜひご覧ください。

岐阜県感染警戒QRシステム Q 検索

https://www.pref.gifu.lg.jp/kinkyu-juyo-joho/qr\_keikai.html

岐阜市内の店舗、集客施設、イベントは、本システムの 対象ではありません。岐阜市が運用する下記システムをご 利用ください。

【岐阜市withコロナあんしん追跡サービス】 https://www.city.gifu.lg.jp/38421.htm

QRコードは㈱デンソーウェーブの登録商標です。